### Яндекс

# **Yandex Load Testing: что облачные инструменты дают нагрузочному тестировщику**

Александр Иванов

### **С чего начиналось**

01 **Этот <sup>и</sup> другие слайды-**

## **Наши инструменты**

### **Было много наработок**

- › lunapark aka overload
- › yandex-tank
- › pandora
- › tankapi
- › тонны обвязок для автоматизации

### **Всё меняется**

4

### **Стало неудобно**

- › переход от железа <sup>к</sup> облакам
- › очень большой масштаб
- › высокий входной порог

### **Всё меняется**

5

### **Стало неудобно**

- › переход от железа <sup>к</sup> облакам
- › очень большой масштаб
- › высокий входной порог
- › yandex cloud

### Что вышло

**PREVIEW** 

### **Yandex Load Testing**

Сервис для проведения нагрузочного тестирования и анализа производительности.

Сервис находится на стадии Preview и не тарифицируется.

Подключиться

Документация

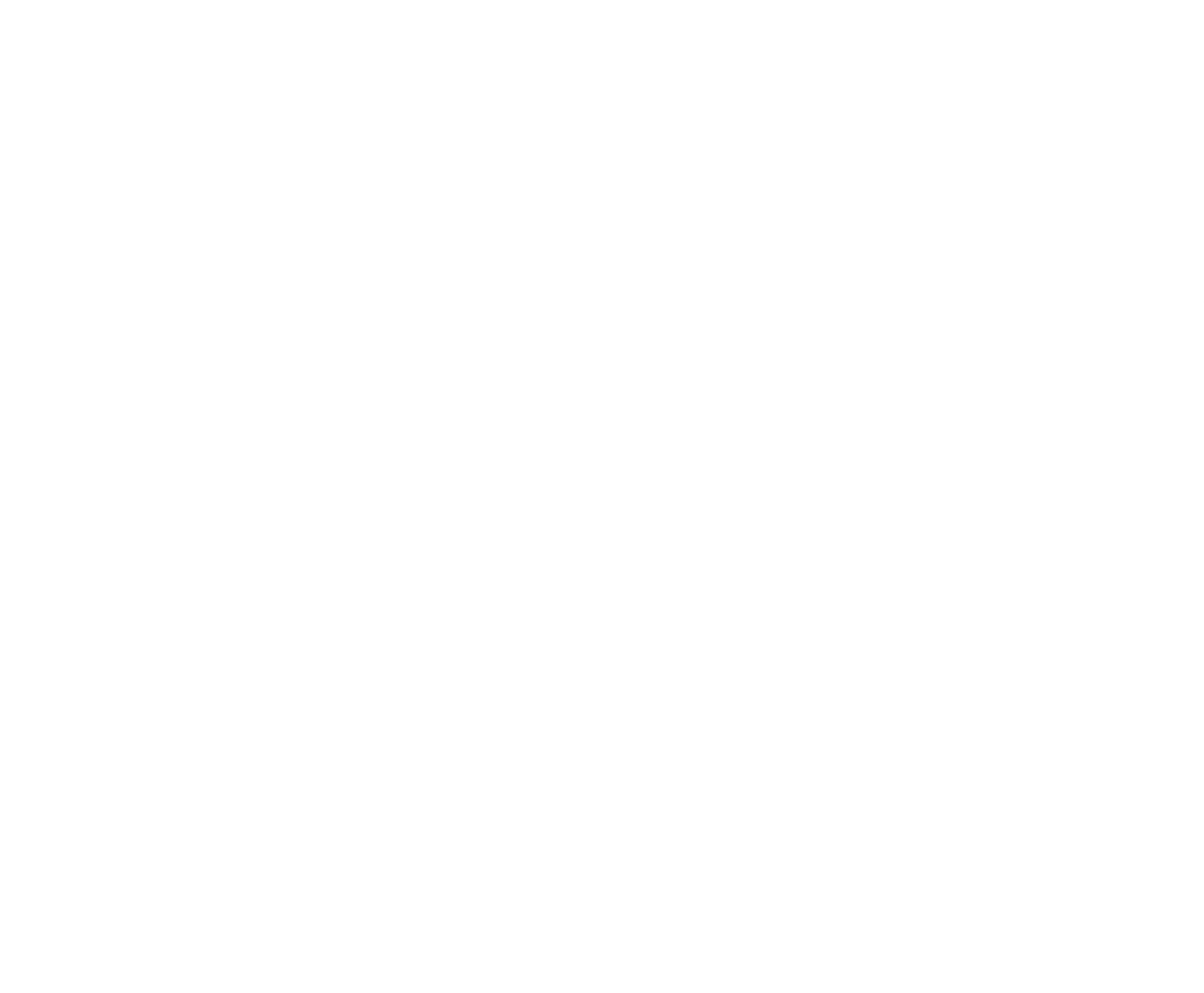

## **Что вышло**

### **Расширяемая экосистема НТ интегрированная с Yandex Cloud**

- всё ПО для тестирования наливается на VM по кнопке
- › UI для запуска тестов <sup>и</sup> анализа результатов
- › масштабируемое хранилище результатов
- видим только свои тесты
- › получаем все возможности Yandex Cloud

## **Как это работает**

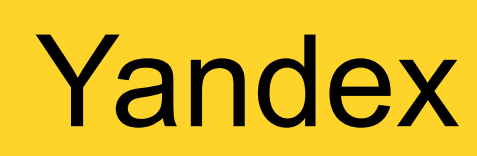

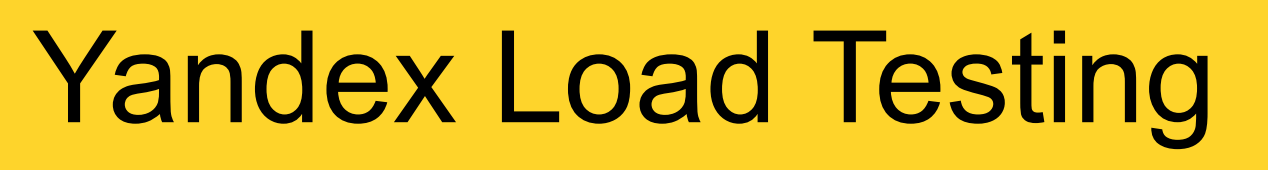

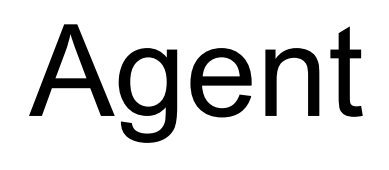

# 02

## Что даёт облако

## **Возможности**

- › Compute Cloud
- › Virtual Private Cloud
- › Identity and Access Management
- › Resource Manager
- › Object Storage
- › Monitoring
- › etc

# 03

### Как оценить ресурсы необходимые для теста

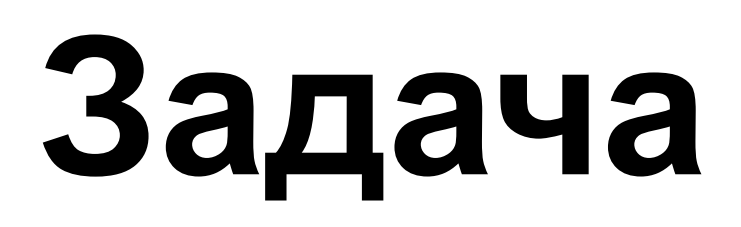

### **Оценивать требуемые ресурсы, в отрыве от задачи не имеет смысла.**

- › надо прогрузить приложение запросами: /test?sleep=[50..100]&id=[10000000..99999999]
- › <sup>к</sup> приложению может подключаться до 20000 пользователей
- › нужно понять, сколько может выдержать приложение

### **Готовим агент**

**Получаем vm со всем необходимым для pandora и phantom**

- › сразу добавляем сети
- › группы безопасности
- › разделяем роли

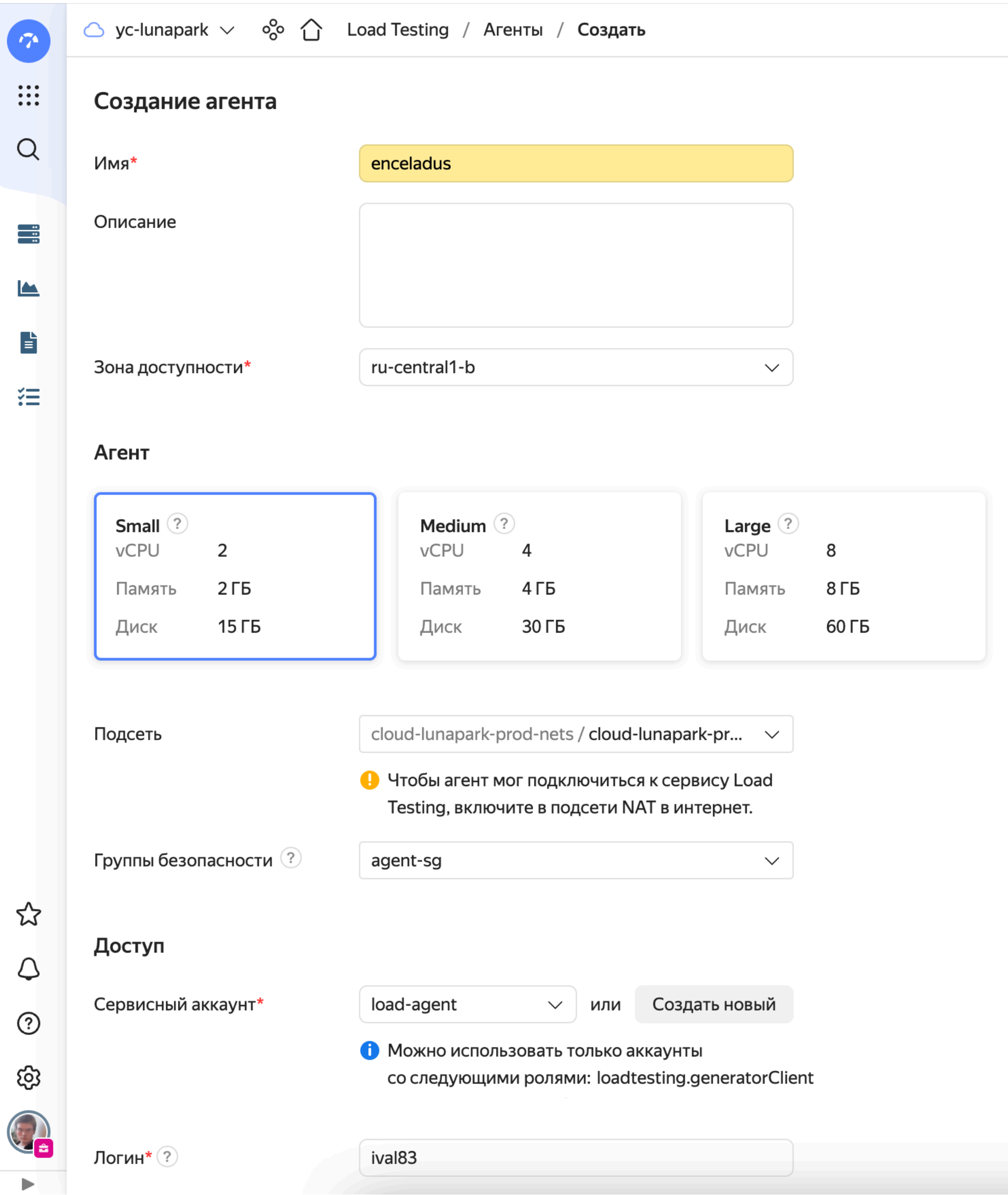

## **CTABUM JMeter**

- ~\$sudo apt-get update && sudo apt-get install openjdk-8-jdk -yq
- ~\$wget -q https://dlcdn.apache.org//jmeter/binaries/apache-jmeter-5.5.tgz
- ~\$sudo tar -xvf apache-jmeter-5.5.tgz -C /usr/local/etc/
- ~\$sudo ./install-jm-plugins.sh

### **Готовимся**

### **Готовим JMeter и pandora**

- › для JMeter сделаем простой тест план
- › для pandora подготовим тестовые данные

### **Тест план JMeter**

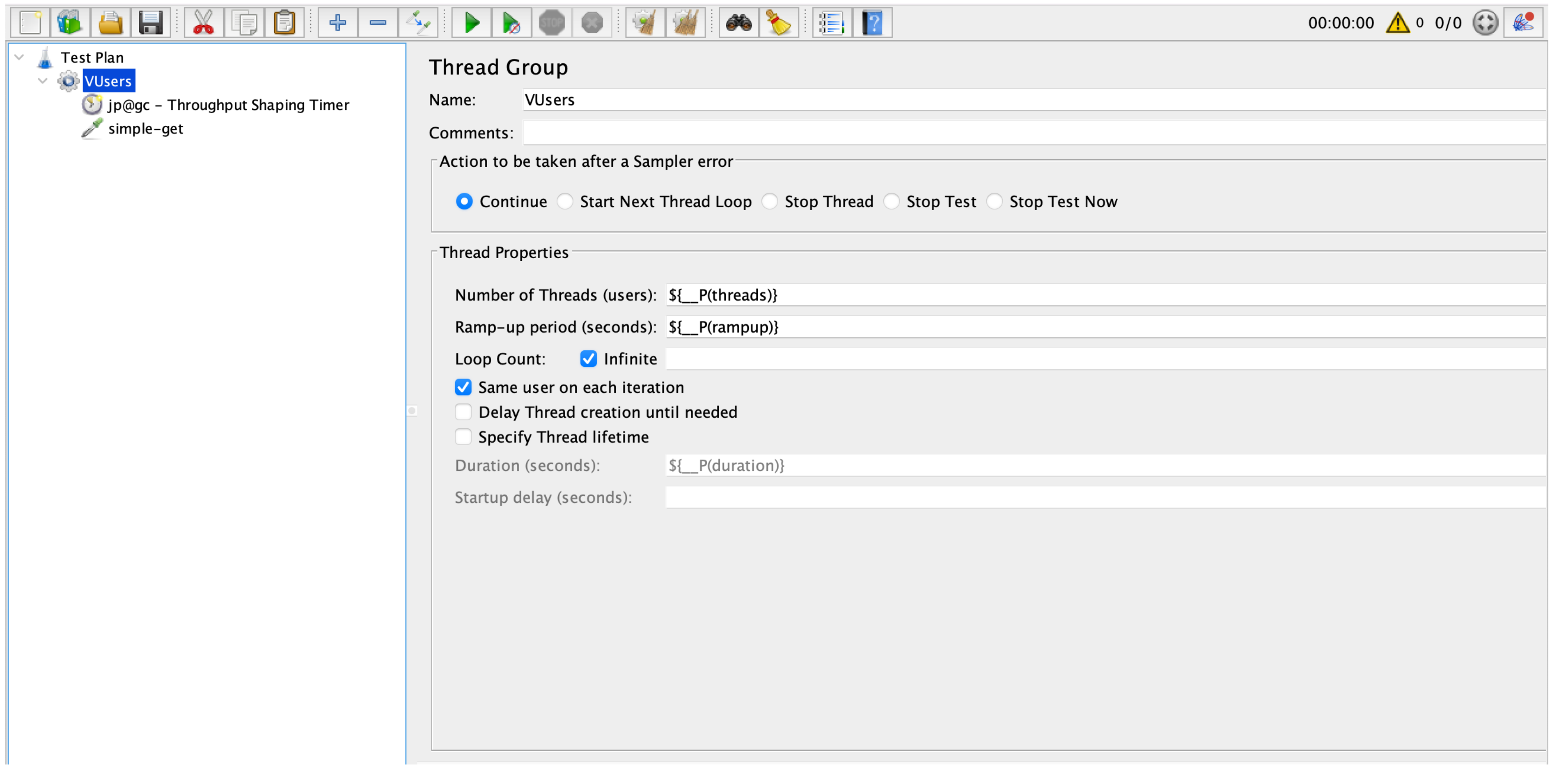

### **Тестовые данные для pandora**

~\$ cat get.ammo [Connection: Keep-Alive] [User-Agent: pandora] /test?sleep=50&id=123 simple-get

### **Первые опыты**

### **Хотим понять как инструменты ведут себя на лёгких запросах** сделаем тест с ростом нагрузки от 1 до 10000 rps

- 
- › проведём его <sup>в</sup> JMeter и pandora

## Запускаем pandora

### Конфигурируем тест через ui форму

- $\sum_{i=1}^{n}$ закрепляем тестовые данные
- задаём fqdn или адрес  $\sum_{i=1}^{n}$ приложения
- $\sum$ в расписании выставляем линейный рост
- добавляем телеграф плагин  $\sum_{i=1}^{n}$

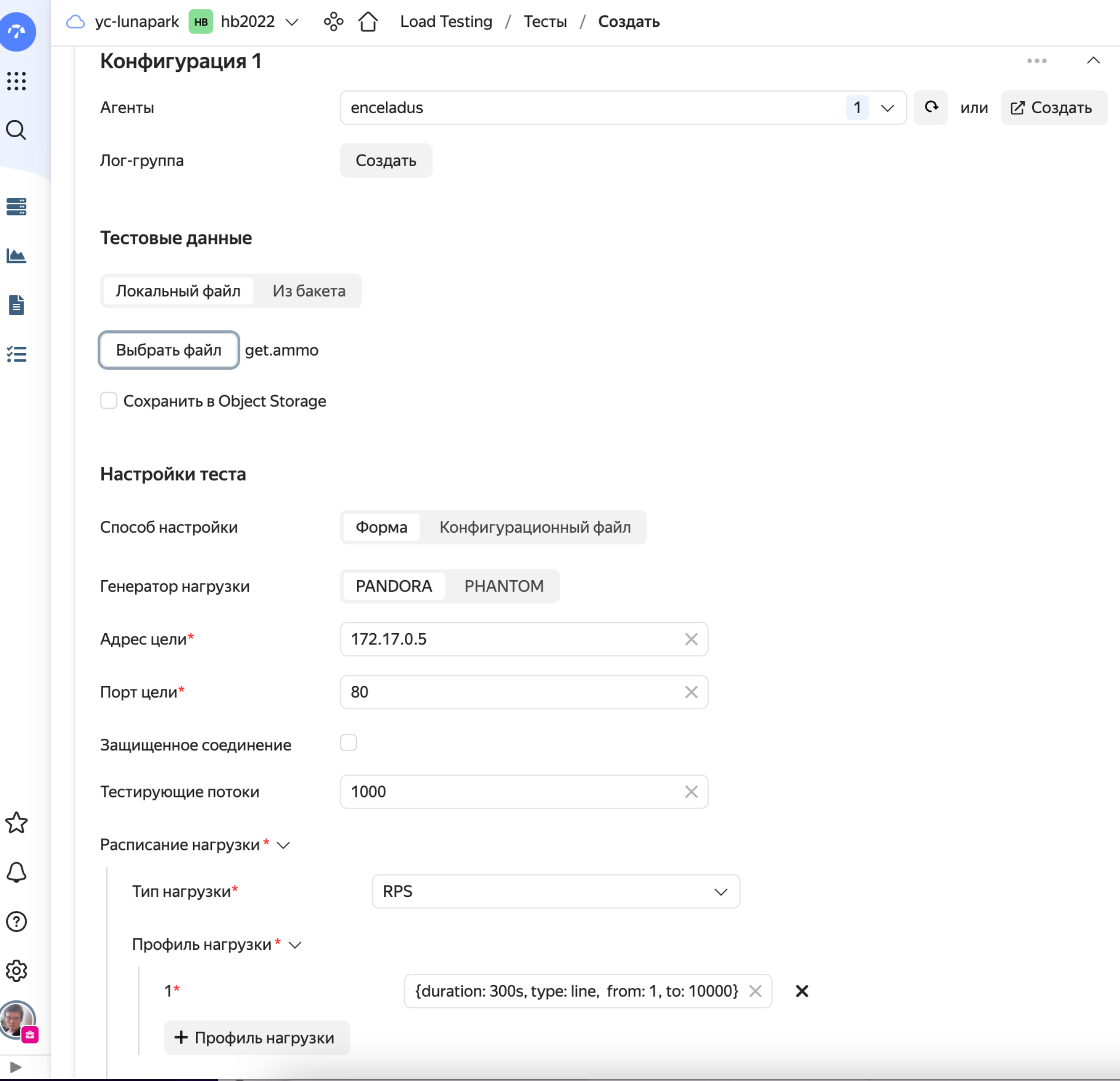

## **Запускаем JMeter**

- **Конфигурируем тест через yaml**
- › управляем параметрами через аргументы запуска
- › тест план yt-get.jmx пришлось закинуть на фс агента
- › не забываем телеграф плагин

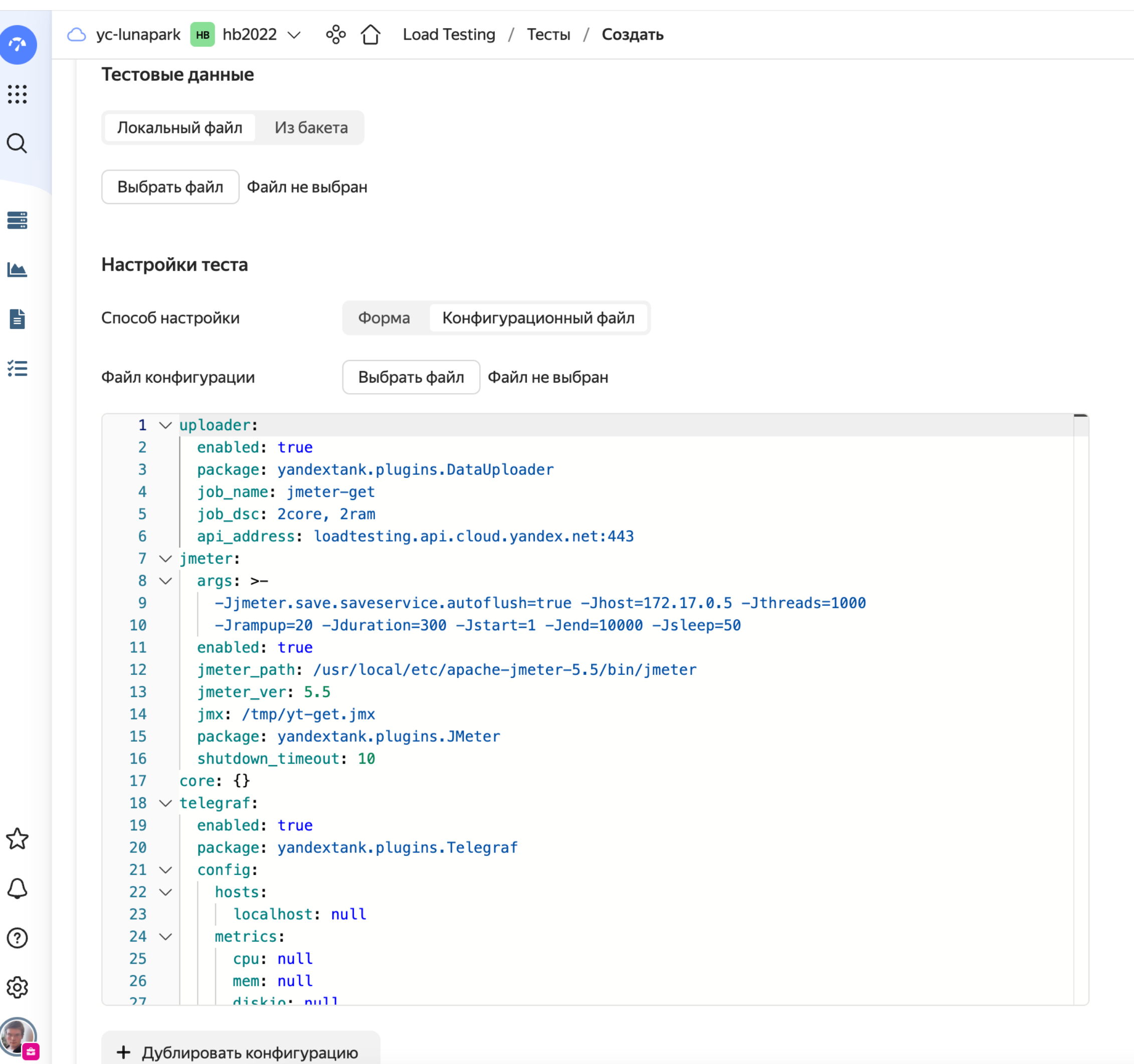

### Получаем результаты

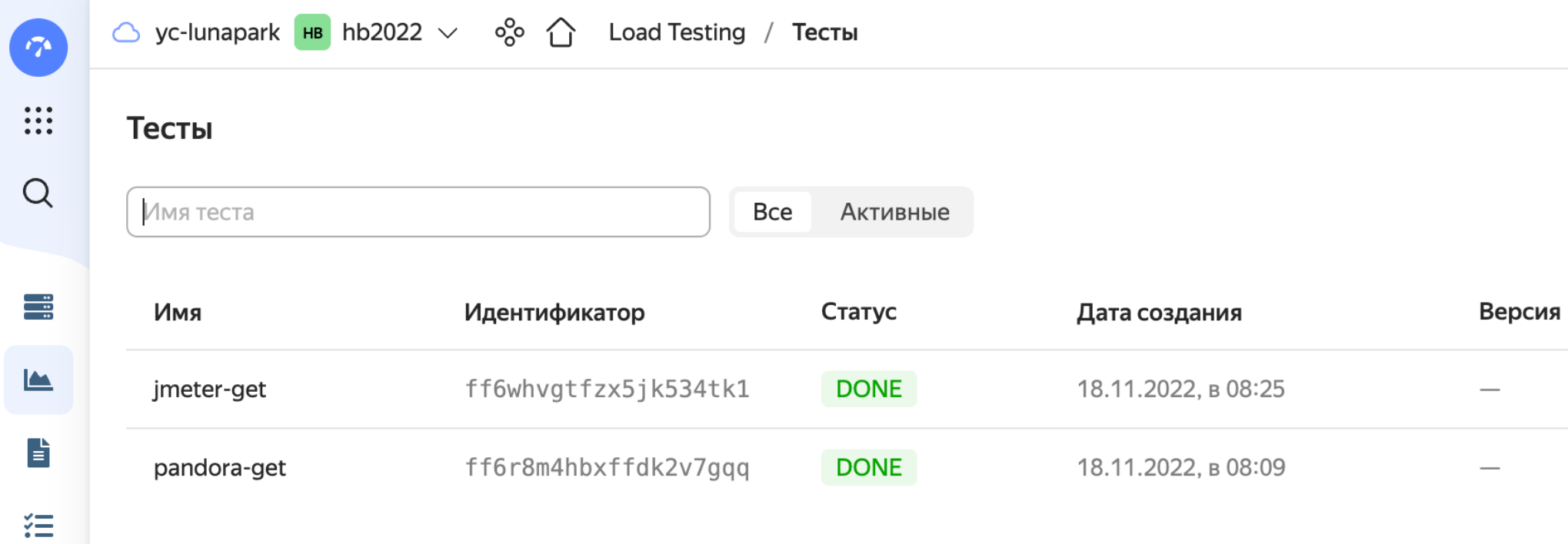

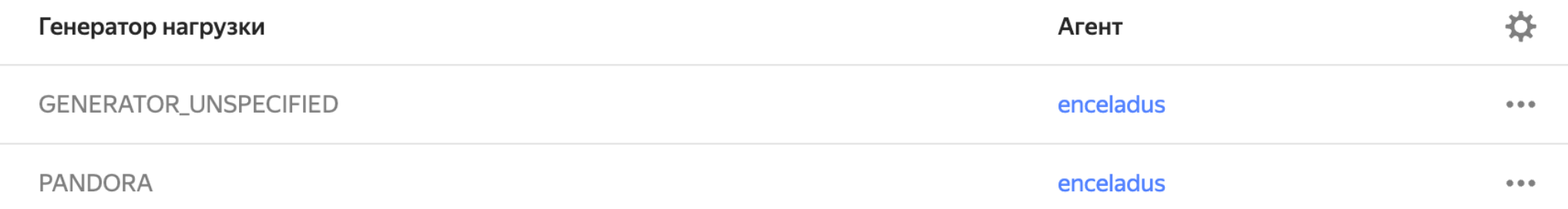

## **Tect JMeter**

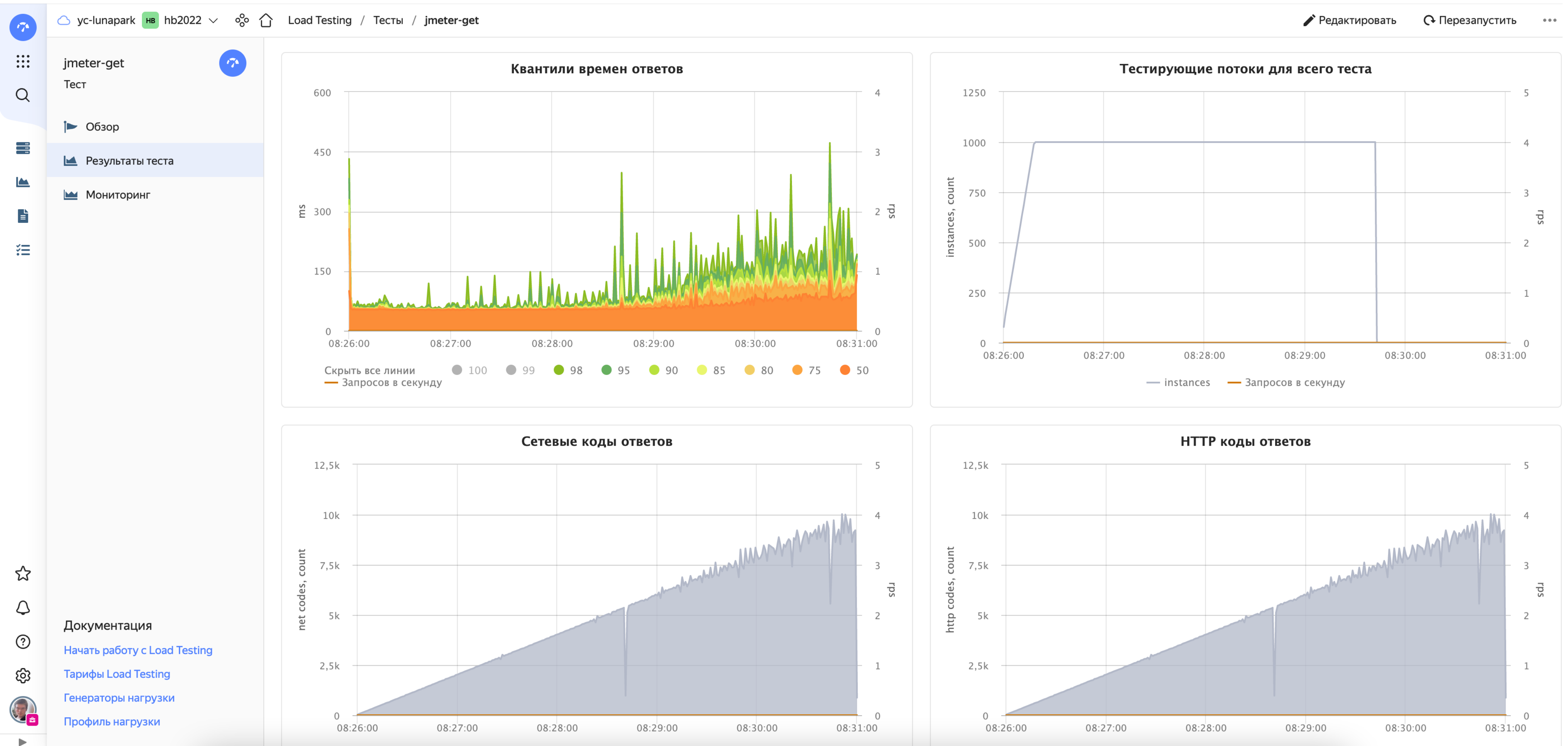

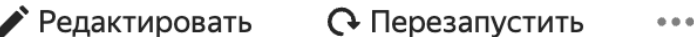

## **Потребление системных ресурсов JMeter**

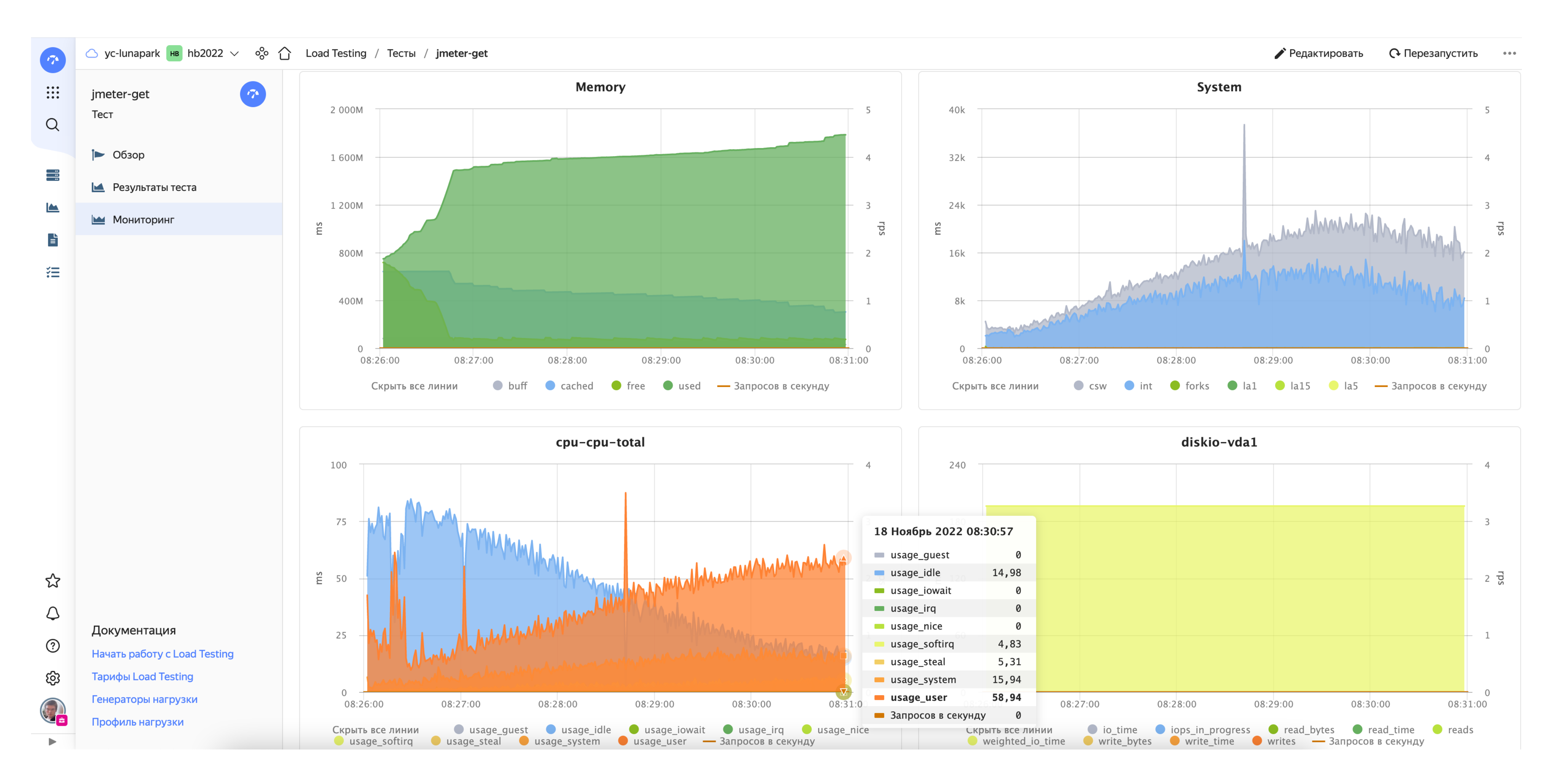

## **Tect pandora**

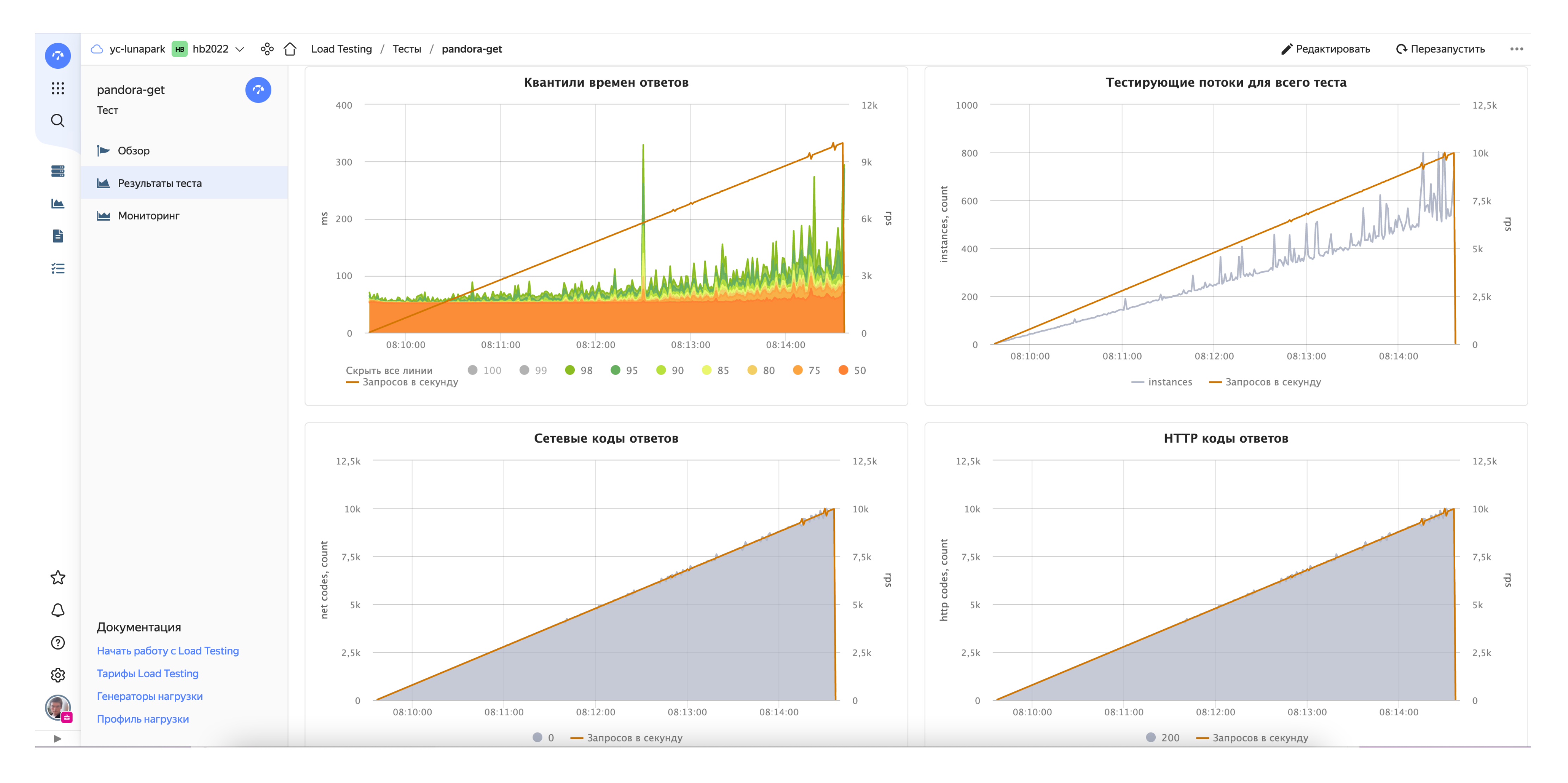

## **Потребление системных ресурсов pandora**

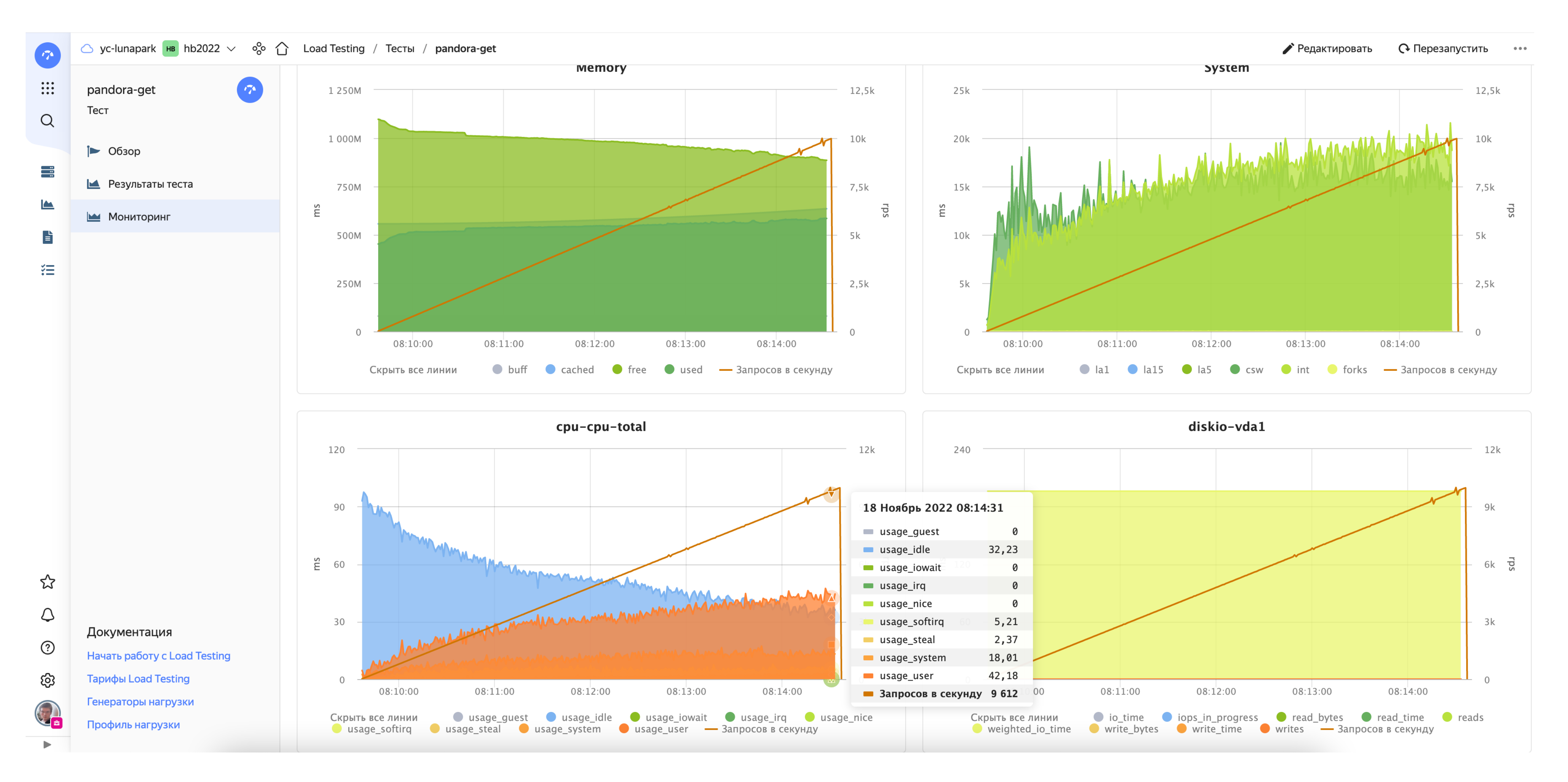

## **Выводы**

- › JMeter несколько требовательнее <sup>к</sup> CPU и Ram
- › оба инструмента справились
- › оба почти полностью утилизировали ресурсы
- › <sup>с</sup> 2 ядер pandora уверенно выдаст 8-10krps
- › догрузили ли приложение?

## Нужно больше генераторов - не проблема

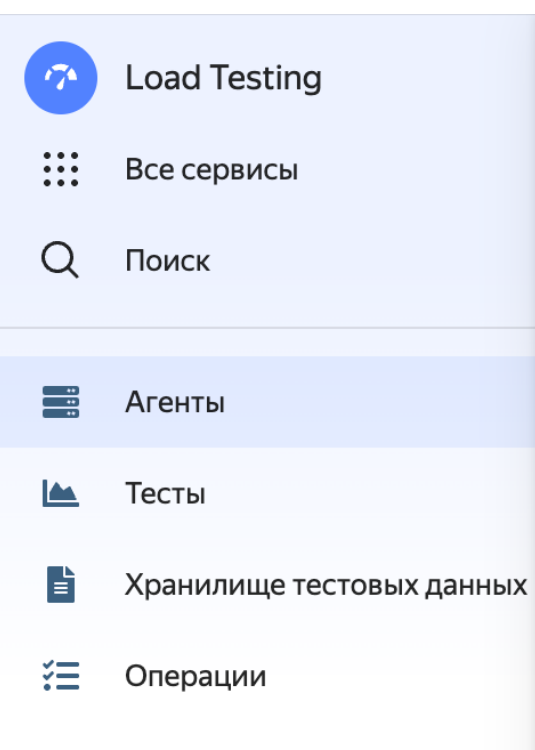

 $\circled{}$  yc-lunapark  $\overline{ }$  HB hb2022  $\vee$   $\circled{ }$   $\circled{ }$  Coad Testing / Агенты

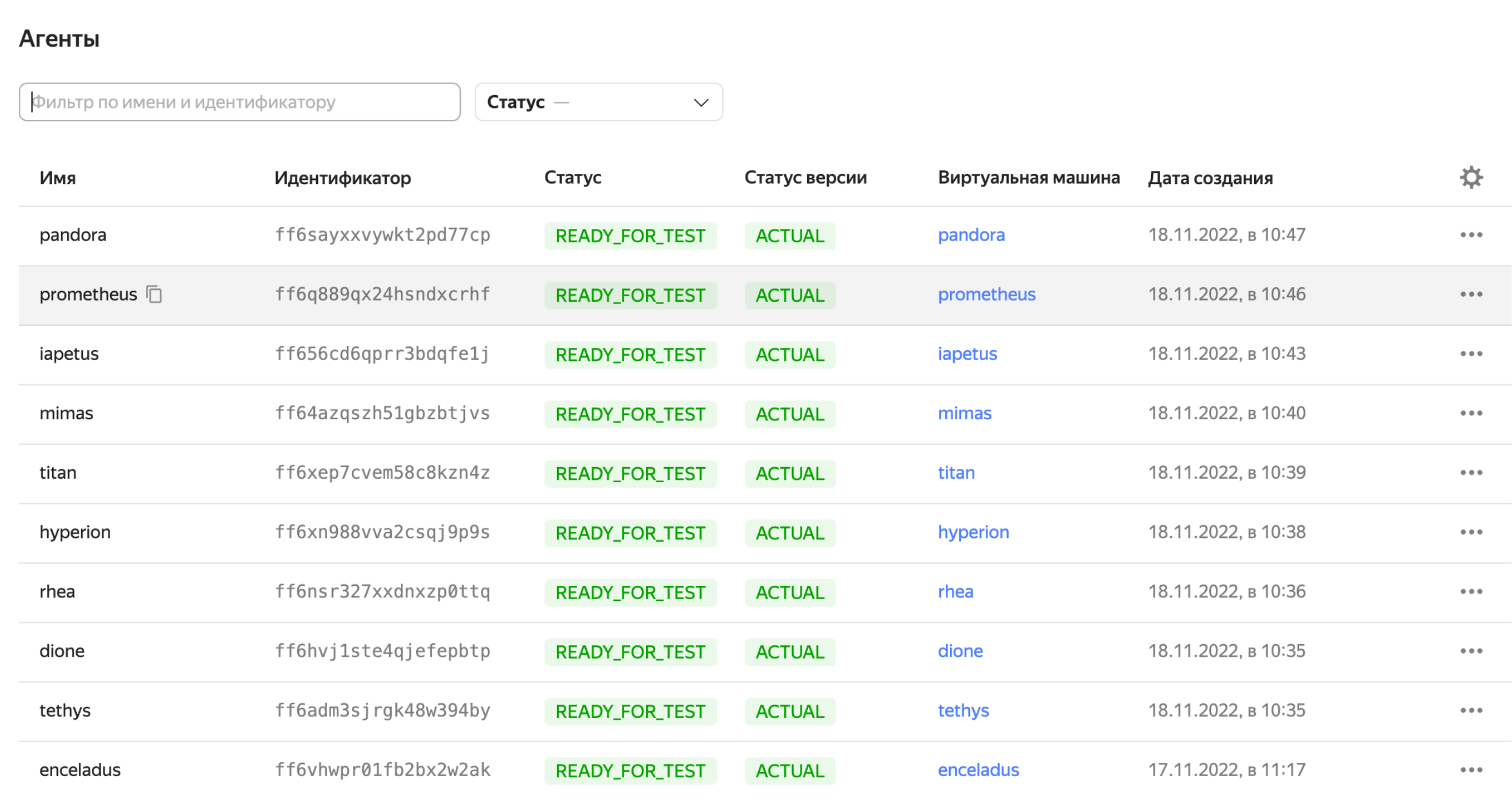

• Избранное  $\Delta$ Уведомления  $\odot$ Центр поддержки ද**ි**3 Настройки **Овария**<br>Учетная запись  $\blacktriangleleft$ 

## **Object Storage**

### **Правильнее хранить необходимые файлы в облаке**

- › так безопаснее
- › проще переиспользовать
- › можно заливать большие файлы

### Дадим сервисному аккаунту права

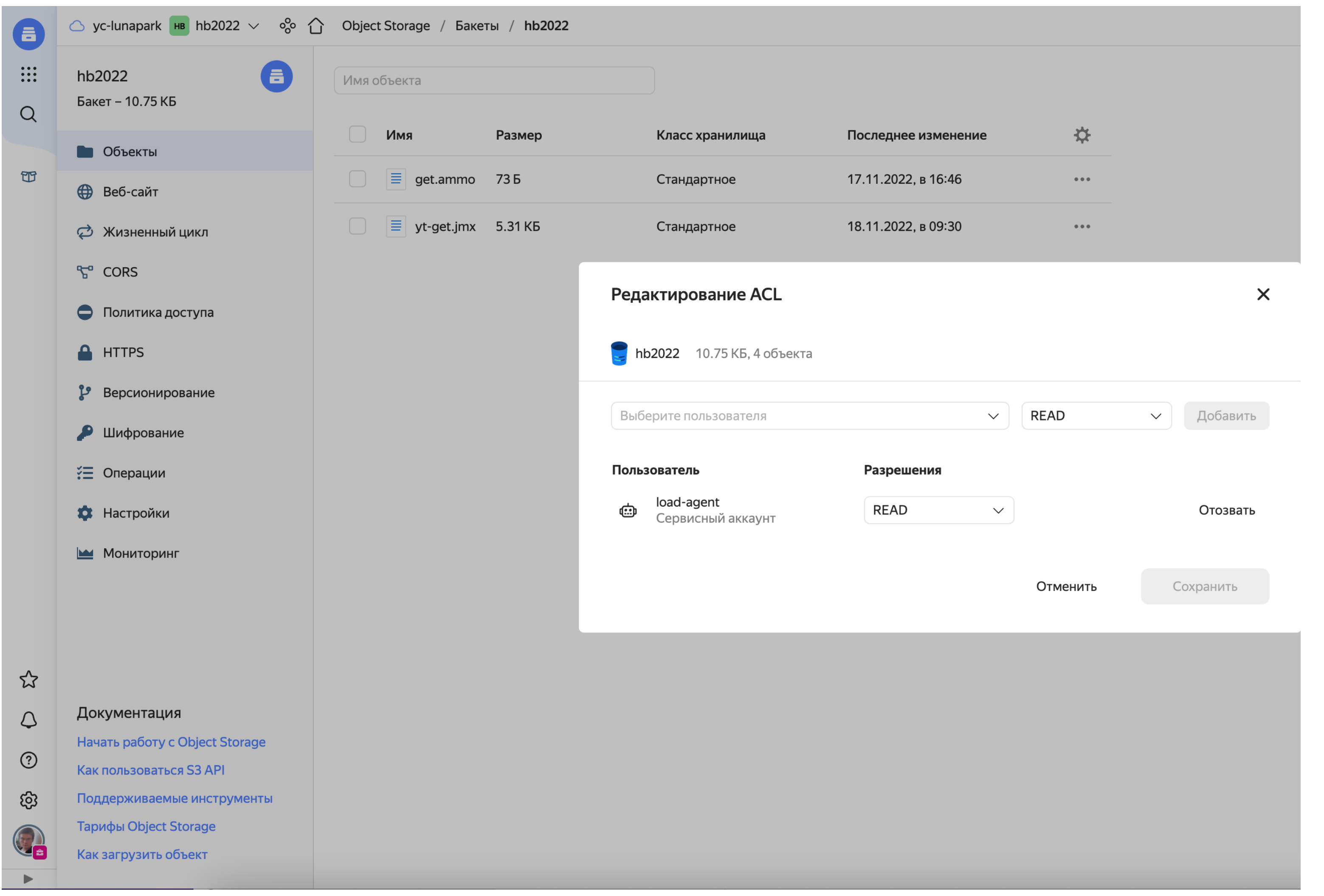

## Запускаем тест с 10 агентов

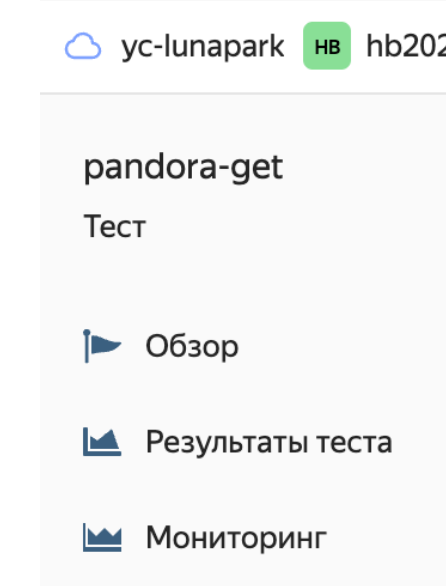

### Повторяем уже готовый **TECT**

- в yaml конфиге видны все  $\sum_{i=1}^{n}$ настройки генератора
- $\sum_{i=1}^{n}$ увеличиваем количество виртуальных пользователей до 2000
- discard\_overflow: true  $\sum$

### Документация

Начать работу с Load Tes **Тарифы Load Testing** Генераторы нагрузки Профиль нагрузки

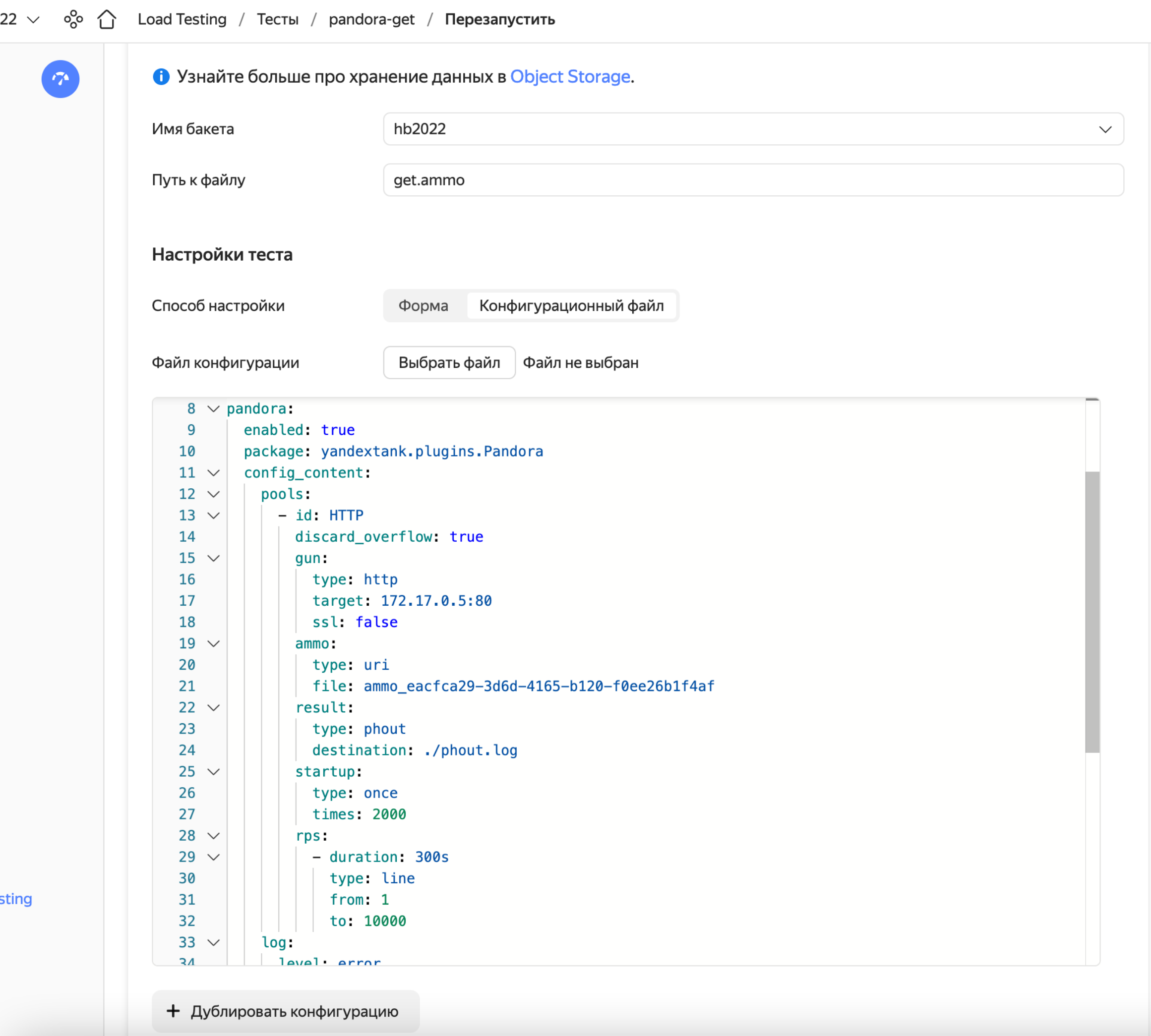

## **Запускаем тест с 10 агентов**

### **Выбираем все 10 агентов которые создали**

- › сконфигурированный тест запустится со всех 10 агентов
- › получим кратное умножение нагрузки

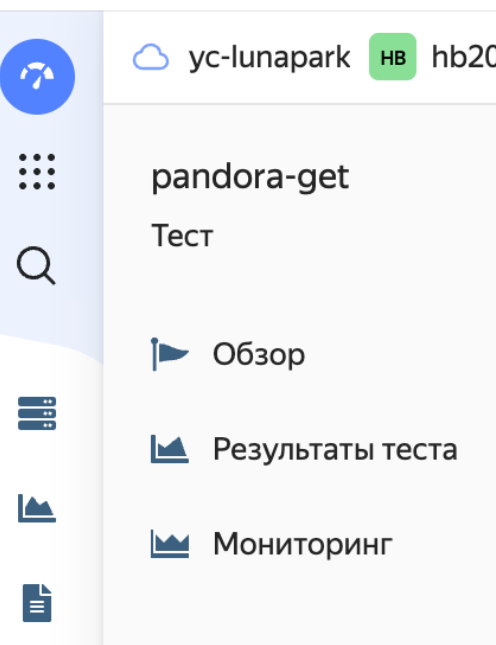

狂

 $\boldsymbol{\mathcal{L}}$ 

 $\hbox{$\bigcirc$}$ 

 $\odot$ 

දිරි

 $\blacktriangleright$ 

Документация

Начать работу с Load Te **Тарифы Load Testing** Генераторы нагрузки Профиль нагрузки

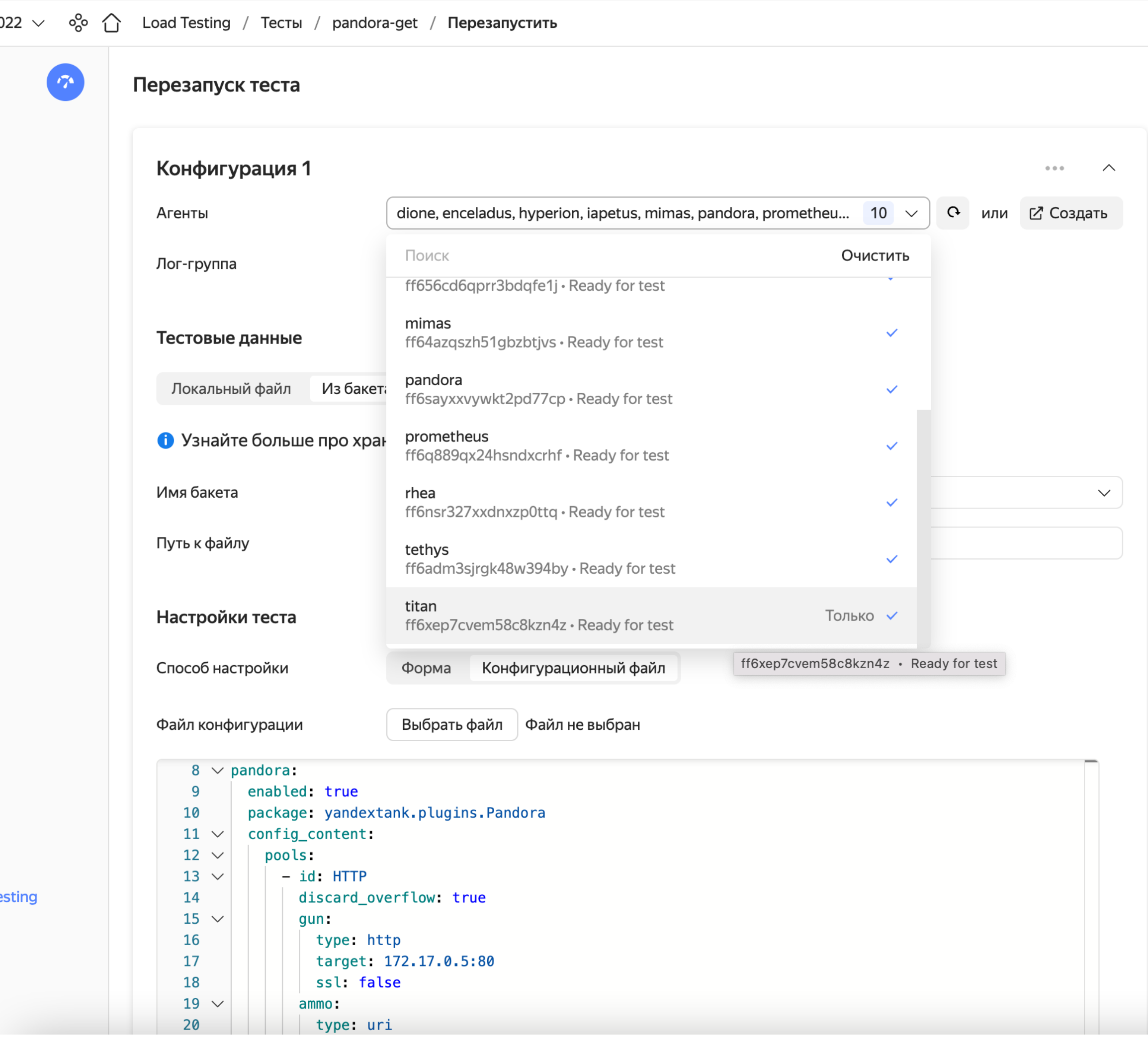

### **Тесты с агентов запустятся одновременно**

 $\circled{1}$  yc-lunapark  $\overline{1}$  Hb2022  $\vee$   $\circled{0}$   $\circled{1}$  Load Testing / Tectul / pandora-ten-agents pandora-ten-agents Multi Имя... pandora-ten-agents - 674 **Multi** 2core, 2ram Описание. Тест **PREPARING** Статус...  $\triangleright$  Oбзор  $m$ enceladus +9 Агент... 18.11.2022, в 13:00 • Результаты теста Дата создания... 172.17.0.5:80 Цель. **МОНИТОРИНГ** "PANDORA Генератор нагрузки. **"Открыть** Конфигурация теста.

### Тесты

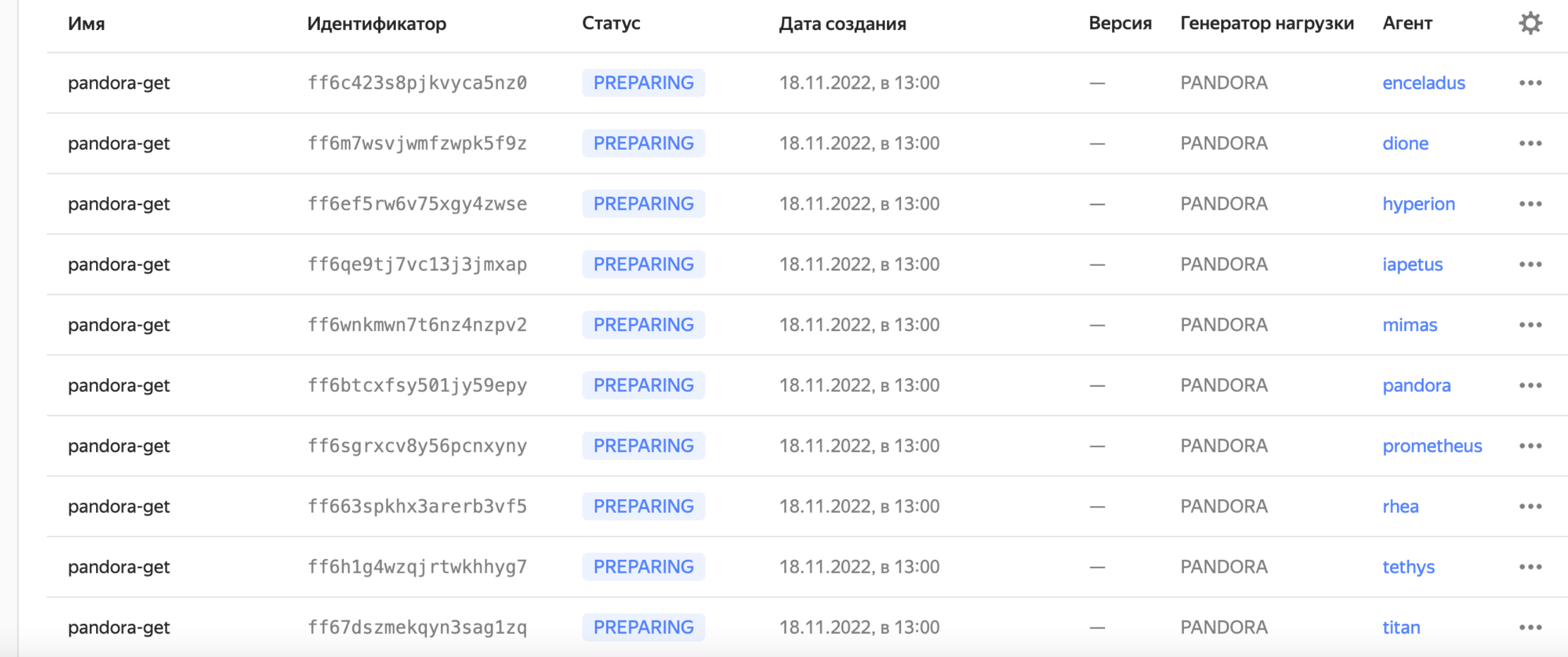

☆  $\mathcal{Q}$  $\odot$ හි

Документация

**Тарифы Load Testing** 

Генераторы нагрузки

Профиль нагрузки

Начать работу с Load Testing

 $\sigma$ 

 $\dddot{...}$ 

 $\alpha$ 

 $\frac{1}{\sqrt{2}}$ 

 $\sum_{i=1}^{n}$ 

旨

狂

 $\blacktriangleright$ 

## После завершения, соберётся общий отчёт

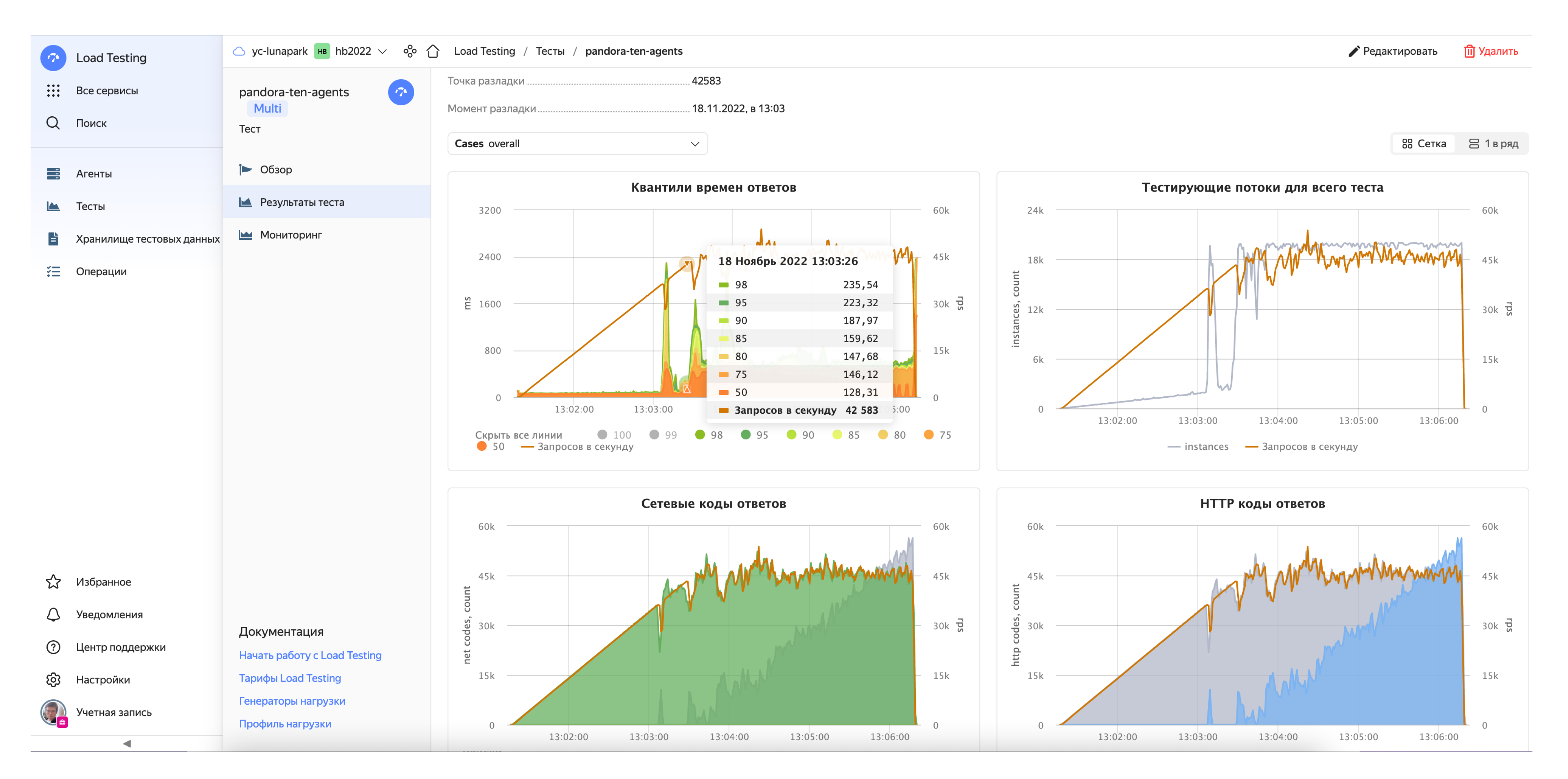

### **Выводы**

### **10 оказалось слишком много**

- мы видим что на ~42583rps приложение начало тормозить отброшенные запросы помечены 777 net кодом
- › за счёт discard опции, мы начали тротлить нагрузку
- › мы можем генерировать столько <sup>с</sup> 5-6 агентов

### **Честные тестовые данные**

~\$ head -7 large.td

[Connection: Keep-Alive]

[User-Agent: pandora]

/test?sleep=65&id=55352792 simple-get

/test?sleep=74&id=92254797 simple-get

/test?sleep=81&id=97381355 simple-get

/test?sleep=64&id=81268097 simple-get

/test?sleep=55&id=65255674 simple-get

~\$ ls -lh large.td

-rw-r--r-- 1 ival83 ival83 217M Nov 18 13:15 large.td

### Отключим лишние агенты

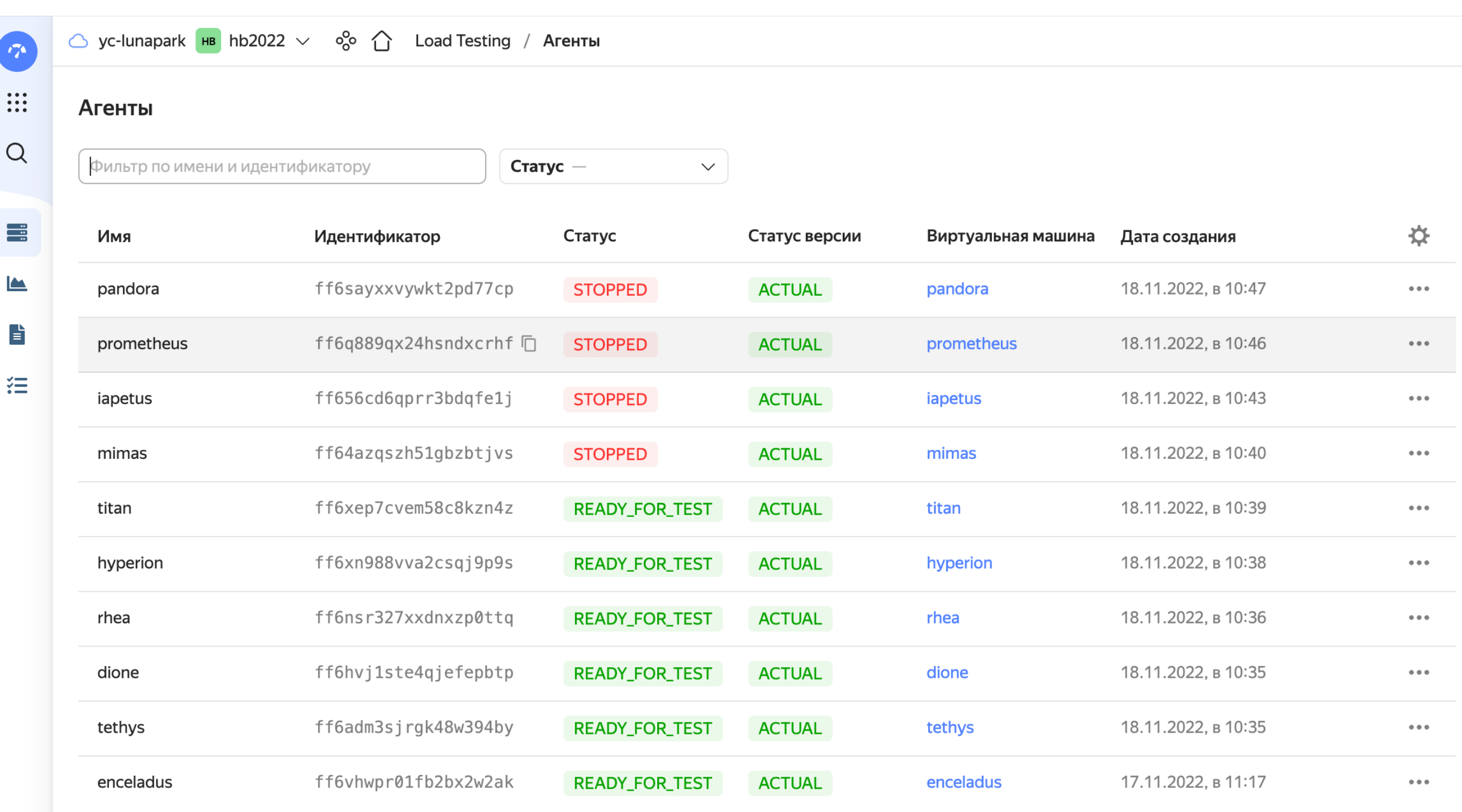

Создать агент

## **Повторим на 6 агентах с честными данными**

› меньше агентов, больше пользователей с каждого

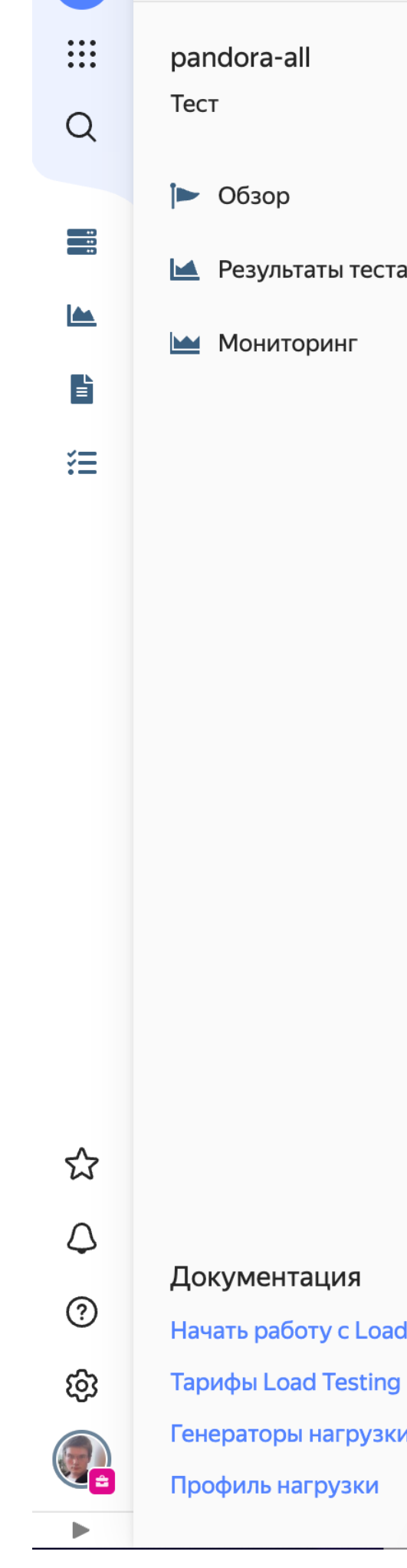

-7

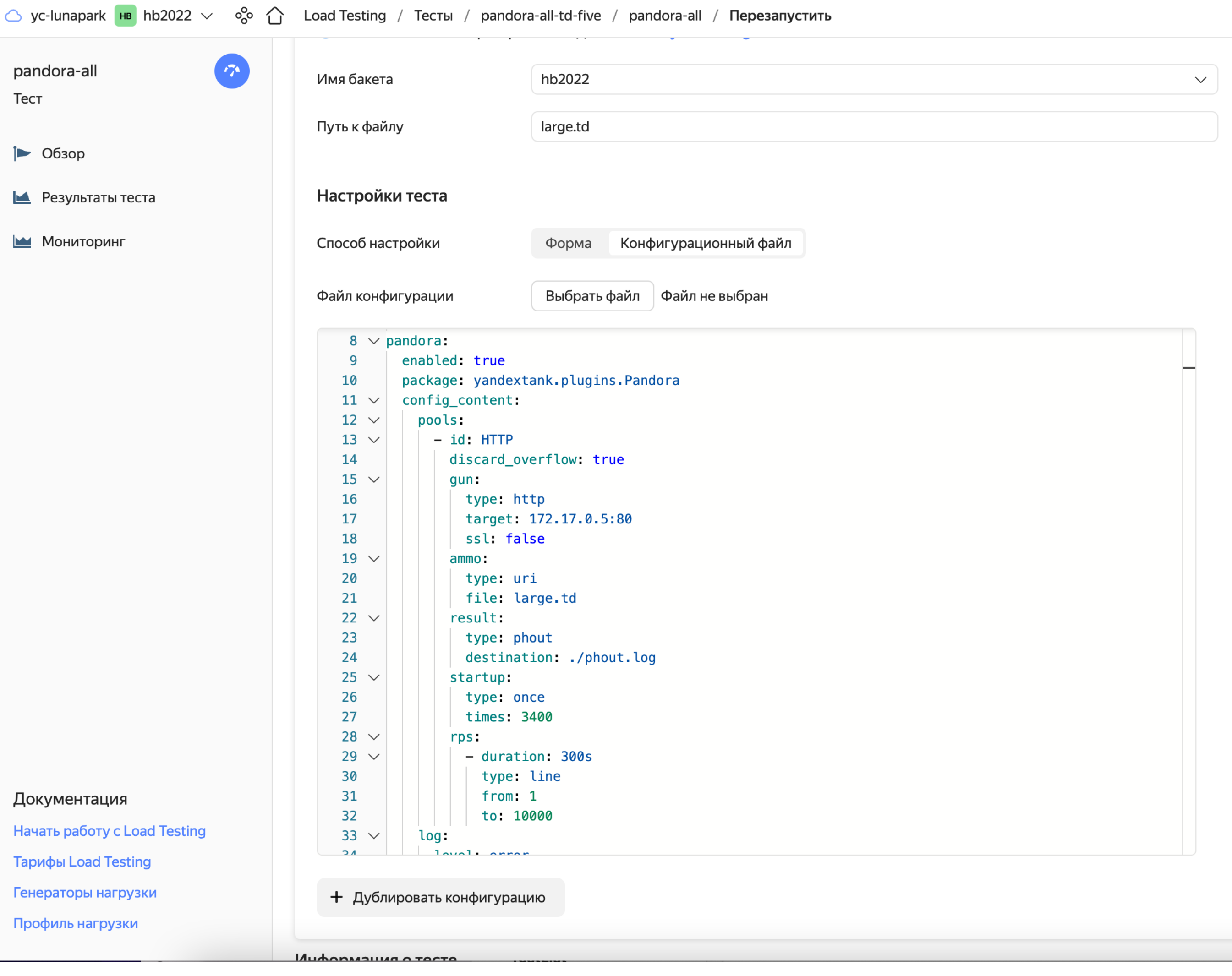

### **Похоже на правду**

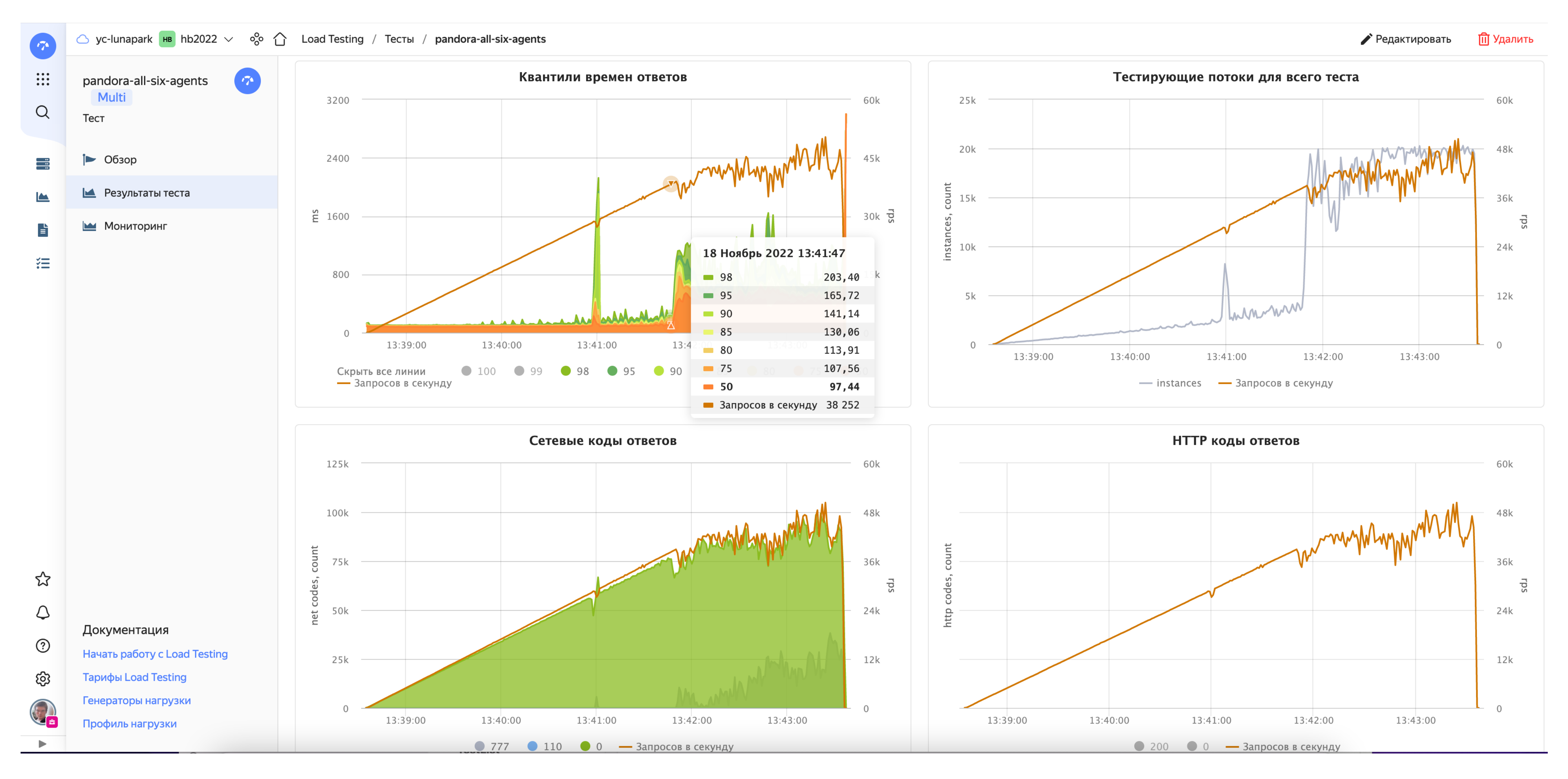

### **Итоги**

### **Оценка ресурсов привязана к конкретной задаче** стоит оставлять значимый запас ресурсов на генераторах › <sup>с</sup> YC можно очень быстро масштабировать ресурсы

- 
- 

### **Ближайшие планы**

04 **Этот <sup>и</sup> другие слайды-**

### **Подключение внешних агентов**

### **Если нужно тестировать не в Yandex Cloud**

- нужен доступ к нашему public-api
- › нужен аккаунт Yandex-Cloud
- › нужен Сервисный Аккаунт

### **Реорганизация списка тестов**

- научимся группировать тесты
- › научимся ориентироваться по большому их количеству

### **Если у вас много тестов**

### **JMeter**

### **Если уже много тестов на JMeter**

- › поддержим JMeter
- › если конечно это позволят лицензии

## **Контакты**

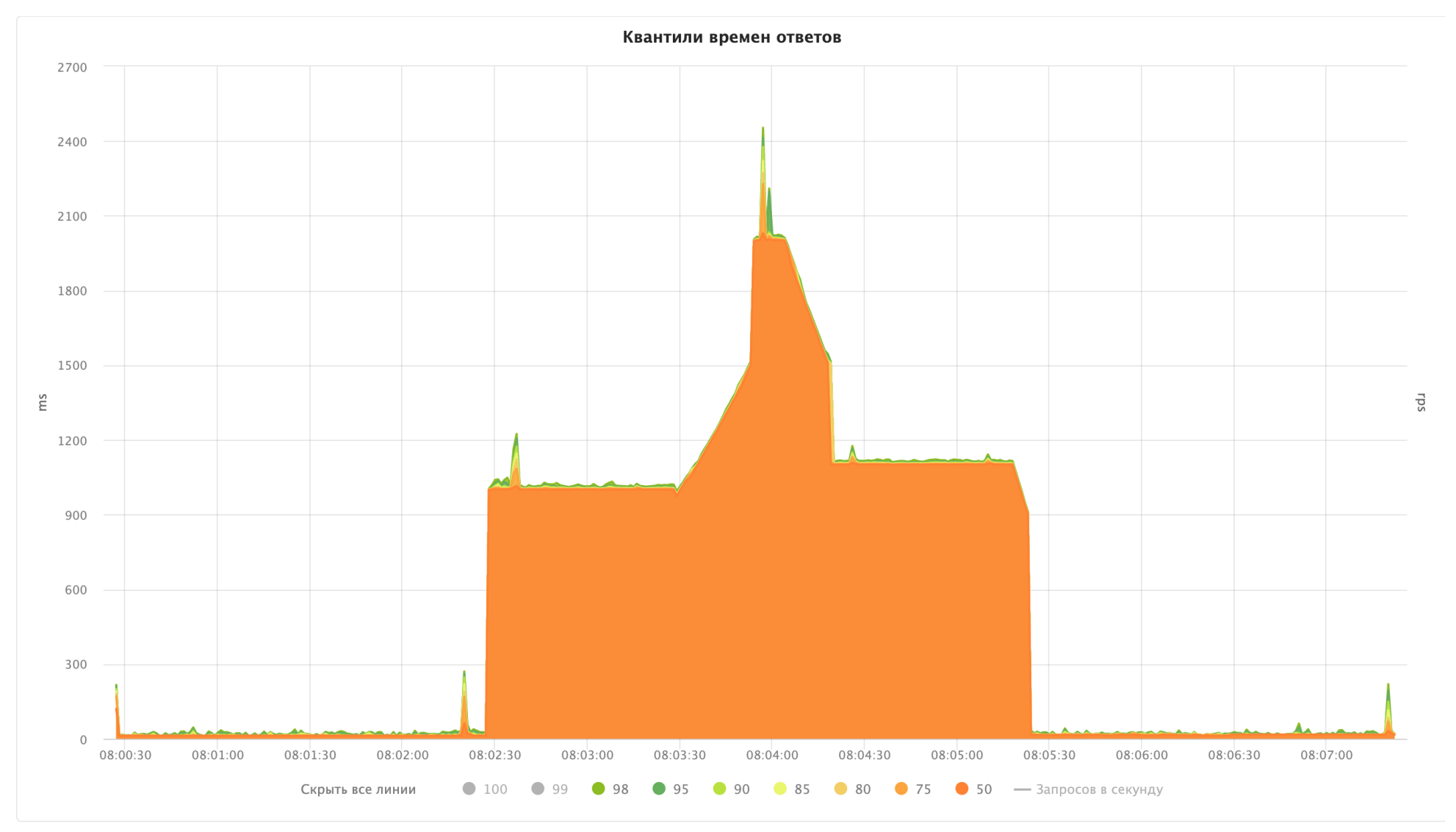

### › https://t.me/ival83 › <https://cloud.yandex.ru/services/load-testing>